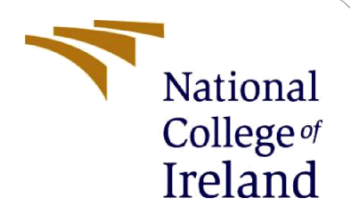

# Configuration Manual

MSc Research Project Cyber Security

Jithin Paul John Student ID: x20254857

School of Computing National College of Ireland

Supervisor: Imran Khan

#### **National College of Ireland**

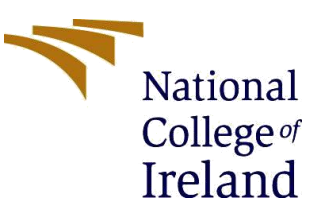

#### **MSc Project Submission Sheet**

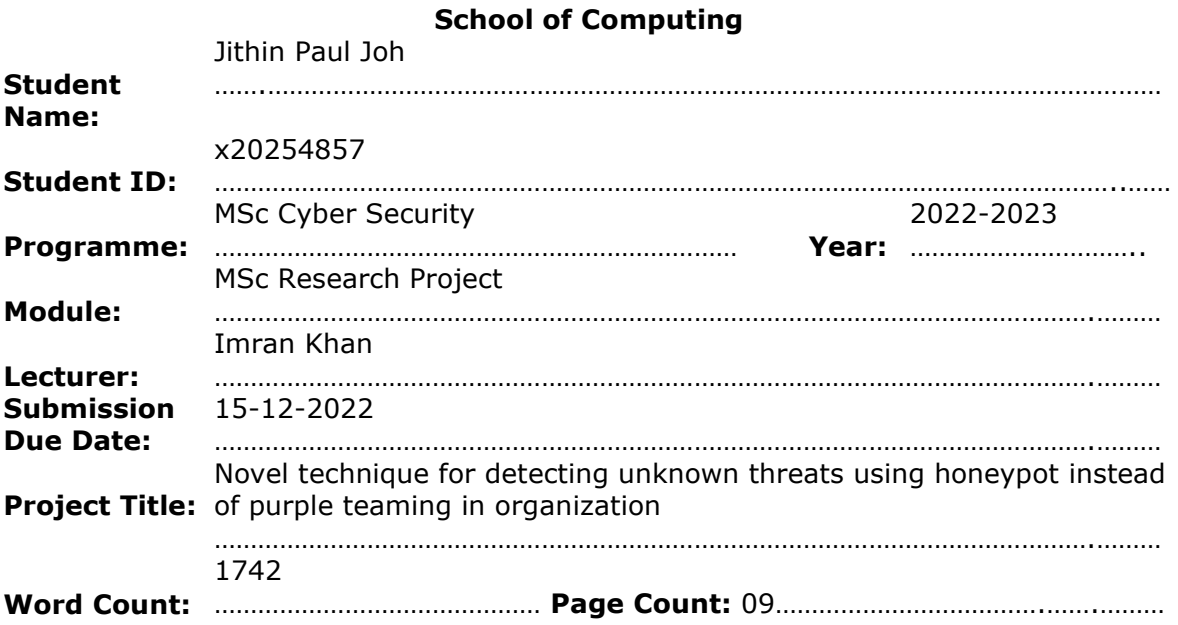

I hereby certify that the information contained in this (my submission) is information pertaining to research I conducted for this project. All information other than my own contribution will be fully referenced and listed in the relevant bibliography section at the rear of the project.

ALL internet material must be referenced in the bibliography section. Students are required to use the Referencing Standard specified in the report template. To use other author's written or electronic work is illegal (plagiarism) and may result in disciplinary action. Jithin Paul John

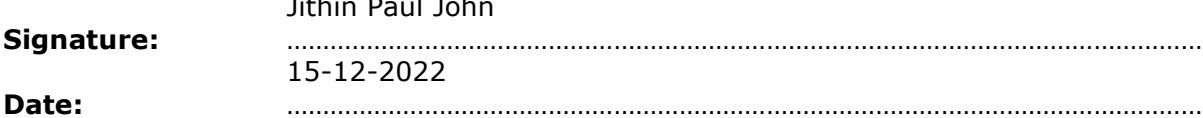

#### **PLEASE READ THE FOLLOWING INSTRUCTIONS AND CHECKLIST**

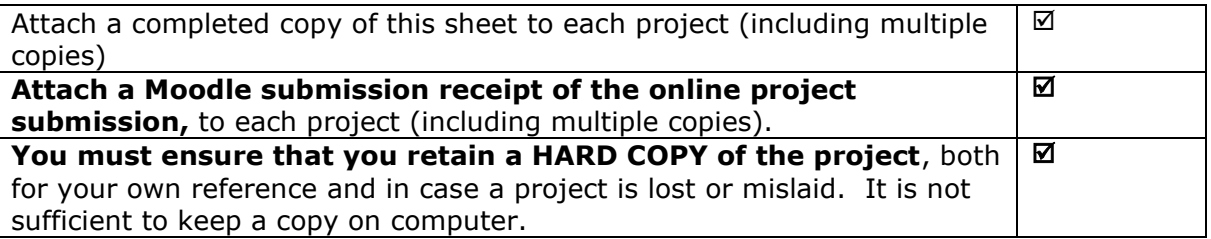

Assignments that are submitted to the Programme Coordinator Office must be placed into the assignment box located outside the office.

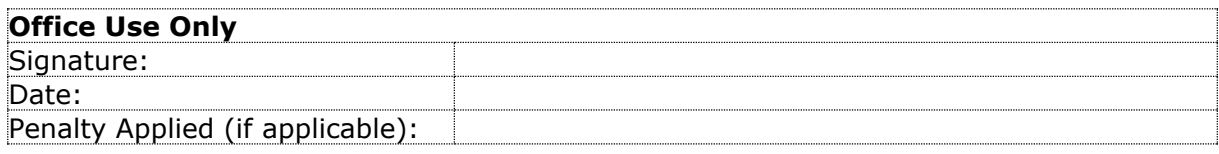

# Configuration Manual

# Jithin Paul John Student ID: x20254857

# **1 Introduction**

This project manual includes information about the software, hardware, and other tools used to deploy this research setup. This research employing honeypot, custom IDS for detecting unknown threats relies on the configuration manual for deployment. This contains the overall configuration and commands for performing this operation.

# **2 Deployment Requirements**

The project has been deployed on an Amazon EC2 instance as the deployment is easy compared to a host machine. It also comes with a variety of operating systems as per the requirement. As it has a public IP, it is easier to capture attacks.

Operating System: Ubuntu 22.04 Storage: 8GB

| aws<br><b>III</b> Services<br>Q Search       | $[Alt+S]$                                                                      |                                                                                      | 回<br>$\triangle$<br>$\circ$<br>N. Virginia v<br><b>Jithin Paul John</b>                                |  |  |  |  |  |
|----------------------------------------------|--------------------------------------------------------------------------------|--------------------------------------------------------------------------------------|----------------------------------------------------------------------------------------------------|--|--|--|--|--|
| New EC2 Experience<br>Tell us what you think | Instances (1/2) Info                                                           | Actions <b>v</b><br><b>Launch Instances</b><br>Connect<br>Instance state $\mathbf v$ |                                                                                                    |  |  |  |  |  |
|                                              | Q. Find instance by attribute or tag (case-sensitive)                          | $\circ$<br>$\langle 1$                                                               |                                                                                                    |  |  |  |  |  |
| EC2 Dashboard                                | Ξ<br>$\nabla$   Instance ID<br>Name<br>Instance state                          | Instance type $\forall$ Status check<br>$\nabla$<br>Alarm status                     | Availability Zone $\triangledown$   Public IPv4 DNS<br>Public IPv4<br>Elastic IP<br>$\vee$<br>$\nabla$ |  |  |  |  |  |
| EC2 Global View                              | marvello<br>i-07dd88d488b7110f3<br><b>O</b> Running<br>$\overline{\mathsf{S}}$ | QQ<br>$\odot$ 2/2 checks passed No alarms $+$<br>t2.micro                            | 3.87.216.148<br>ec2-3-87-216-148.com<br>us-east-1c                                                     |  |  |  |  |  |
| Events                                       | $\Box$<br>Kali<br>i-0a8d8bd4f96d1ec8e<br><b>○</b> Stopped                      | QQ<br>t2.medium<br>No alarms +                                                       | us-east-1b<br>-                                                                                        |  |  |  |  |  |
| Tags                                         | $\leftarrow$                                                                   |                                                                                      |                                                                                                    |  |  |  |  |  |
| Limits                                       |                                                                                |                                                                                      |                                                                                                    |  |  |  |  |  |
| <b>V</b> Instances                           |                                                                                | $\equiv$                                                                             |                                                                                                    |  |  |  |  |  |
| Instances                                    | Instance: i-07dd88d488b7110f3 (marvello)                                       |                                                                                      | $\circ$<br>$\times$                                                                                    |  |  |  |  |  |
| Instance Types                               | Security<br>Networking<br>Storage<br>Status checks<br><b>Details</b>           | Monitoring<br>Tags                                                                   |                                                                                                    |  |  |  |  |  |
| Launch Templates                             |                                                                                |                                                                                      |                                                                                                    |  |  |  |  |  |
| Spot Requests                                | <b>v</b> Instance summary Info                                                 |                                                                                      |                                                                                                    |  |  |  |  |  |
| Savings Plans                                | Instance ID                                                                    | Public IPv4 address                                                                  | Private IPv4 addresses                                                                                 |  |  |  |  |  |
| Reserved Instances                           | 6 i-07dd88d488b7110f3 (marvello)                                               | □ 3.87.216.148   open address [2]                                                    | <b>B</b> 172.31.90.11                                                                                  |  |  |  |  |  |
| <b>Dedicated Hosts</b>                       | IPv6 address                                                                   | Instance state                                                                       | Public IPv4 DNS                                                                                        |  |  |  |  |  |
| Scheduled Instances                          |                                                                                | $Q$ Running                                                                          | ec2-3-87-216-148.compute-1.amazonaws.com   open address Z                                              |  |  |  |  |  |
| Capacity Reservations                        | Hostname type                                                                  | Private IP DNS name (IPv4 only)                                                      |                                                                                                    |  |  |  |  |  |
| <b>v</b> Images                              | IP name: ip-172-31-90-11.ec2.internal                                          | D ip-172-31-90-11.ec2.internal                                                       |                                                                                                    |  |  |  |  |  |
| AMIs                                         | Answer private resource DNS name                                               | Instance type                                                                        | Elastic IP addresses                                                                                   |  |  |  |  |  |
| AMI Catalog                                  | IPv4 (A)                                                                       | +2.mirro                                                                             |                                                                                                    |  |  |  |  |  |
|                                              | Auto-assigned IP address                                                       | VPC ID                                                                               | AWS Compute Optimizer finding                                                                          |  |  |  |  |  |
| <b>V</b> Elastic Block Store                 | 1 3.87.216.148 [Public IP]                                                     | D vpc-083e523014cac8044                                                              | <b>O</b> Opt-in to AWS Compute Optimizer for recommendations.   Learn more Z                           |  |  |  |  |  |
| Volumes                                      | <b>JAM Role</b>                                                                | Subnet ID                                                                            | Auto Scaling Group name                                                                                |  |  |  |  |  |
| Snapshots                                    | $\sim$                                                                         | <b>图</b> subnet-04834c3c8835bfdb5 [2]                                                |                                                                                                    |  |  |  |  |  |
| Lifecycle Manager                            | <b>v</b> Instance details Info                                                 |                                                                                      |                                                                                                    |  |  |  |  |  |
| <b>W</b> Network & Security                  | Platform                                                                       | AMI ID                                                                               | Monitoring                                                                                             |  |  |  |  |  |
| Security Groups                              | <b>C</b> Ubuntu (Inferred)                                                     | ami-0149b2da6ceec4bb0                                                                | disabled                                                                                               |  |  |  |  |  |
| $\cdot$                                      | Platform details                                                               | AMI name                                                                             | $\sim$<br>Termination protection                                                                       |  |  |  |  |  |

**Figure 1 EC2 Instance details**

```
root@ip-172-31-90-11:/home/ubuntu# lsb_release -a
No LSB modules are available.
Distributor ID: Ubuntu
                Ubuntu 20.04.5 LTS
Description:
                20.04
Release:
Codename:
                focal
root@ip-172-31-90-11:/home/ubuntu#
```
**Figure 2 OS details**

# **3 Tools Used**

Below listed are the tools used in the research for capturing unknown threats.

Python: Version 2.6, 2.7, or 3.x is required Honeypot: Dionaea IDS: Custom IDS (Python Programming) Packet analyser: Pcapy-ng Database: SQLite Dashboard: Web application

# **3.1 Python**

Python is a common programming language that is frequently used to create operating system scripts. It is suitable to be used in both web development and app creation. Python is one of the dependencies for custom IDS that is written in Python. Hence, python version 2.6, 2.7, or 3.x is required for better performance.

### **3.1.1 Prerequisites**

- A system running with Ubuntu 20.04
- A user account with sudo privileges
- Access to the command line

### **3.1.2 Installation**

Python3 is pre-installed in Debian Linux versions such as Ubuntu 20.04 and others. To ensure that the version of python is recent, we will update the local package index.

#### *\$ sudo apt update*

Upgrading the packages will help in getting the latest version.

#### *\$ sudo apt -y upgrade*

When the procedure is finished, we can use the following command to see what version of Python 3 is already installed on the system:

*\$ python3 --version*

```
root@ip-172-31-90-11:/home/ubuntu# python3 --version
Python 3.8.10
root@ip-172-31-90-11:/home/ubuntu#
```
#### **Figure 3 Python version**

We can see the version we have is Python 3.8.10.

# **3.2 Honeypot**

We use Dionaea as the honey pot. It intends to capture malware that makes use of the flows revealed by services provided through a network to eventually get a copy of the malware or virus. It offers several services to attract adversaries like SMB, HTTP, FTP, TFTP, VoIP, MSSQL, etc.

### **3.2.1 Prerequisites**

- Ubuntu server 18.04 or 22.04
- Recommended to host on a public VPS

#### **3.2.2 Installation**

Dionaea needs to be compiled as it doesn't come in that way. We start the installation by downloading the source code from GitHub.

*\$ cd ~ \$ git clone<https://github.com/DinoTools/dionaea.git> \$ cd dionaea*

Ubuntu 22.04 doesn't come with the libemu-dev package. Hence install the package before the installing dependencies. If not the dependencies won't get installed completely.

*\$ sudo apt-get install -y libemu-dev*

Install all the compiler's dependencies in the next step.

*\$ sudo apt-get install \ build-essential \ cmake \ check \ cython3 \ libcurl4-openssl-dev \ libemu-dev \ libev-dev \ libglib2.0-dev \ libloudmouth1-dev \ libnetfilter-queue-dev \ libnl-3-dev \ libpcap-dev \ libssl-dev \ libtool \ libudns-dev \ python3 \ python3-dev \ python3-bson \ python3-yaml \ python3-boto3 \ fonts-liberation*

We will establish a build directory and use CMake to configure the build process after all the dependencies are in place.

*\$ sudo mkdir build \$ cd build \$ sudo cmake -DCMAKE\_INSTALL\_PREFIX:PATH=/opt/dionaea ..*

To compile it now, we'll use make, and to install it on our present system, we'll use make install.

*\$ sudo make \$ sudo make install*

Dionaea will be installed now under /opt/dionaea

### **3.2.3 Configuration**

There are mainly 4 directories that need to be considered while configuring Dionaea under */opt/dionaea/etc/dionaea/*. They are.

- ihandlers-available
- ihandlers-enabled
- services-available
- services-enabled

ihandlers are used to handle the traffic when a copy of the malware is sent to the honeypot. While ihandler-enabled provides a series of symbolic links pointing to configuration files in the "ihandlers-available," ihandler-available refers to the many plugins we may activate for dionaea.

The services directory refers to the actual protocols mimicked by Dionaea. To make the honeypot more realistic, very few services have been exposed. The unwanted protocols are removed by deleting the symbolic links in the services-enabled folder or else by commenting out each line in the yaml file for each service.

*\$ cd /opt/dionaea/etc/dionaea/services-enabled*

*\$ sudo rm blackhole.yaml epmap.yaml ftp.yaml memcache.yaml mirror.yaml mongo.yaml mqtt.yaml mssql.yaml pptp.yaml sip.yaml tftp.yaml upnp.yaml printer.yaml*

### **3.2.4 Configuring Dionaea as a service**

To manage Dionaea and to make the process easier, using systemd, is made as a service in the background by creating a new file */etc/systemd/system*.

*\$ sudo nano /etc/systemd/system/dionaea.service*

Paste the below details into the file and save.

*[Unit]*

*Description = making network connection up After = network.target [Service] ExecStart = /opt/dionaea/bin/dionaea [Install] WantedBy = multi-user.targetI*

Now start Dionaea by using the systemctl command.

*\$ systemctl start Dionaea*

| root@ip-172-31-90-11:/# sudo systemctl status dionaea                                                                                                    |  |  |  |  |  |  |  |  |  |  |
|----------------------------------------------------------------------------------------------------|--|--|--|--|--|--|--|--|--|--|
| · dionaea.service - making network connection up                                                                                                    |  |  |  |  |  |  |  |  |  |  |
| Loaded: loaded (/etc/systemd/system/dionaea.service; disabled; vendor preset: enabled)                                                                            |  |  |  |  |  |  |  |  |  |  |
| Active: active (running) since Tue 2022-12-13 23:35:31 UTC: 1min 1s ago                                                                                           |  |  |  |  |  |  |  |  |  |  |
| Main PID: 4521 (dionaea)                                                                                                    |  |  |  |  |  |  |  |  |  |  |
| Tasks: 4 (limit: 1143)                                                                                                    |  |  |  |  |  |  |  |  |  |  |
| Memory: 44.0M                                                                                                    |  |  |  |  |  |  |  |  |  |  |
| CGroup: /system.slice/dionaea.service                                                                                                    |  |  |  |  |  |  |  |  |  |  |
| -4521 /opt/dionaea/bin/dionaea                                                                                                    |  |  |  |  |  |  |  |  |  |  |
| 4522 /opt/dionaea/bin/dionaea                                                                                                    |  |  |  |  |  |  |  |  |  |  |
|                                                                                                    |  |  |  |  |  |  |  |  |  |  |
| Dec 13 23:35:33 ip-172-31-90-11 dionaea[4521]: [13122022 23:35:31] connection /dionaea/src/connection.c:199: Could not bind 127.0.0.1:80 (Address already in use) |  |  |  |  |  |  |  |  |  |  |
| Dec 13 23:35:33 ip-172-31-90-11 dionaea[4521]: [13122022 23:35:31] pchild /dionaea/src/pchild.c:194: bind failed (Address already in use)                         |  |  |  |  |  |  |  |  |  |  |
|                                                                                                    |  |  |  |  |  |  |  |  |  |  |
| Dec 13 23:35:33 ip-172-31-90-11 dionaea[4521]: [13122022 23:35:31] connection /dionaea/src/connection.c:199: Could not bind ::1:80 (Address already in use)       |  |  |  |  |  |  |  |  |  |  |
| Dec 13 23:35:33 ip-172-31-90-11 dionaea[4521]: Exception in thread Thread-1:                                                                                      |  |  |  |  |  |  |  |  |  |  |
| Dec 13 23:35:33 ip-172-31-90-11 dionaea[4521]: Traceback (most recent call last):                                                                                 |  |  |  |  |  |  |  |  |  |  |
| Dec 13 23:35:33 ip-172-31-90-11 dionaea[4521]: File "/usr/lib/python3.8/threading.py", line 932, in _bootstrap_inner                                              |  |  |  |  |  |  |  |  |  |  |
| Dec 13 23:35:33 ip-172-31-90-11 dionaea[4521]: self.run()                                                                                                    |  |  |  |  |  |  |  |  |  |  |
| Dec 13 23:35:33 ip-172-31-90-11 dionaea[4521]: File "/opt/dionaea/lib/dionaea/python/dionaea/__init__.py", line 87, in run                                        |  |  |  |  |  |  |  |  |  |  |
| self.function(*self.args, **self.kwargs)<br>Dec 13 23:35:33 ip-172-31-90-11 dionaea[4521]:                                                                        |  |  |  |  |  |  |  |  |  |  |
| Dec 13 23:35:33 ip-172-31-90-11 dionaea[4521]: TypeError: __handle_backlog_timeout() missing 2 required positional arguments: 'watcher' and 'event'               |  |  |  |  |  |  |  |  |  |  |
| root@ip-172-31-90-11:/#                                                                                                    |  |  |  |  |  |  |  |  |  |  |
|                                                                                                    |  |  |  |  |  |  |  |  |  |  |

**Figure 4 Dionaea status**

### **3.2.5 Additional configuration**

Automatically submitting captured binaries to Virus Total allows us to assist the community while also receiving an automated virus scan of the binaries captured. For that, we need a virus total account and API key provided by Virus Total. Create virustotal.yaml file inside ihandlers-available directory and update the API Key.

*\$ sudo nano /opt/dionaea/etc/dionaea/ihandlers-available/virustotal.yaml*

*apikey: "........."*

The above ihandler can be enabled by creating a symbolic link

*\$ cd /opt/dionaea/etc/dionaea/ihandlers-available/ \$ sudo ln -s ../ihandlers-available/virustotal.yaml ../ihandlers-enabled/virustotal.yaml*

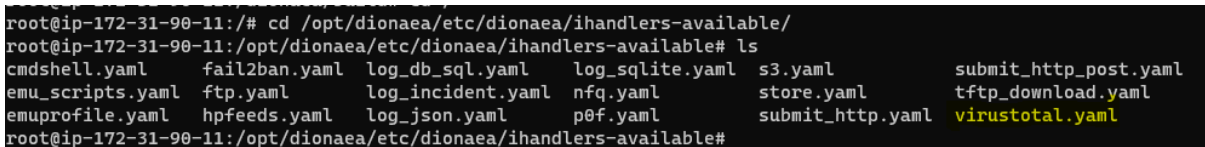

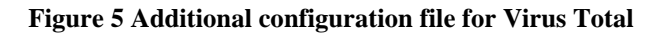

Restart Dionaea for better performance.

*\$ sudo systemctl restart Dionaea*

Below are the services mimicked by Dionaea.

| $\begin{bmatrix} (jithin \mathbb{B} \text{ kali})-[{\sim}] \\ \text{sump 3.85.135.152} \end{bmatrix}$ |                               |
|----------------------------------------------------------------------------------------------------|-------------------------------|
|                                                                                                    |                               |
| Starting Nmap 7.91 ( https://nmap.org ) at 2022-12-05 14:48 IST                                       |                               |
| Nmap scan report for ec2-3-85-135-152.compute-1.amazonaws.com (3.85.135.152)                          |                               |
| Host is up (0.11s latency).                                                                           |                               |
| Not shown: 995 closed ports                                                                           |                               |
| PORT STATE<br>SERVICE                                                                                 | $\bullet$ anachez, comins the |
| $21/1$ cp open ftp                                                                                    | configuration files wh        |
| 22/tcp open<br>ssh                                                                                    |                               |
| 23/tcp open<br>telnet                                                                                 | <b>ILS.CONTISAV</b>           |
| 25/tcp filtered smtp                                                                                  | ning ports for in             |
| 80/tcp open<br>http                                                                                   |                               |
|                                                                                                    | ll rann ni nes l              |
| Nmap done: 1 IP address (1 host up) scanned in 13.54 seconds                                          |                               |

**Figure 6 Open ports/services mimicked by Dionaea honeypot**

# **3.3 Custom IDS & Dashboard Installation**

Custom IDS is a python program that segregates the captured packets based on signaturebased and heuristic-based detection methods. The basic script has been taken from GitHub and developed by adding more features like the TOR browser concept, and DNS sinkhole, by updating and adding more entry files for suspicious, malicious, and malware-related packet capturing. The modified script is uploaded to GitHub and cloned from there.

Start the implementation by downloading the code.

*\$ git clone<https://github.com/Jithinpj9/HDS.git>*

The system has been named HoneyDS by combining Honeypot and IDS. Hence created a directory honeyds and moved the files to it.

*\$ mv HDS honeyds \$ cd honeyds \$ bash deploy\_server.sh \$ cd .. \$ cp -r honeyds /tmp \$ cd /tmp/ \$ cd honeyds/ \$ bash deploy\_server.sh*

Now, pcapy must be installed for analyzing the captured packets.

*\$ sudo apt install python3-pcapy*

After that we need to deploy server.py (dashboard) and sensor.py (custom IDS)

*\$ bash deploy\_server.sh \$ bash deploy\_sensor.sh* Now custom IDS and the dashboard has been implemented. We need to turn on the capturing mode for IDS and the dashboard using the below commands.

*\$ python3 server.py \$ python3 sensor.py*

```
root@ip-172-31-90-11:/honeyds# python3 server.py
HoneyDS (server) #v1
[i] using configuration file '/honeyds/honeyds.conf'
[i] using '/var/log/honeyds' for log storage
[i] running UDP server at '0.0.0.0:1019'
[i] starting HTTP server at http://0.0.0.0:1020/[0] running...
```
#### **Figure 7 Custom IDS in capturing mode**

Now both the sensor and dashboard are up and running.

# **4 Attack Simulation and Packet Capture**

The attacks have been simulated from the Kali machine running on a VirtualBox to test the efficiency of the implemented project. Several attacks and port scanning has been performed using Nmap scan, password attack has been performed using Hydra, Medusa, and Metasploit framework for probing the vulnerable services. Dirbuster is also used to brute force directories and file names through HTTP port.

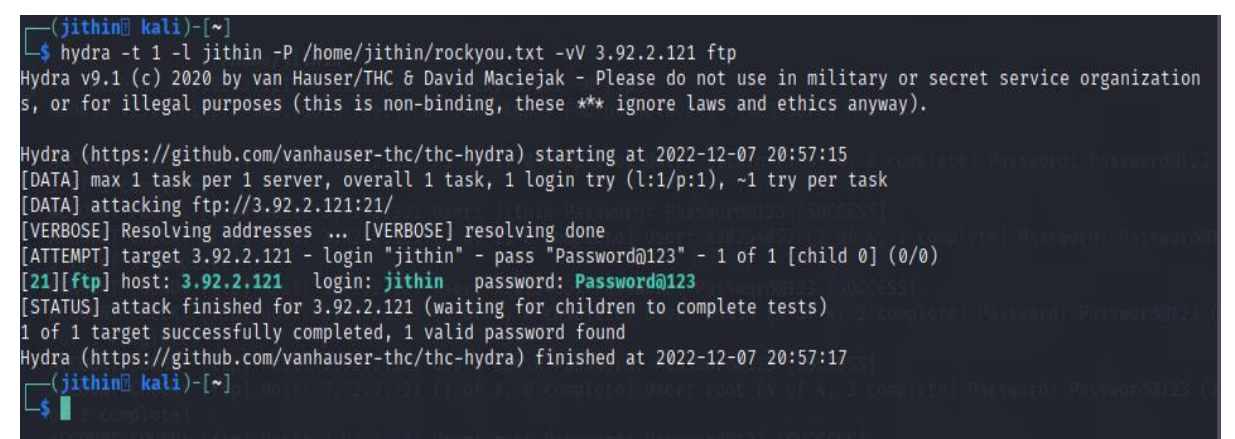

**Figure 8 Password brute force attack using hydra on ftp**

| $\Box$ (root® kali)-[/home/jithin]<br>$\Box$ # medusa -h 3.92.2.121 -U user.txt -P rockyou.txt -M ftp<br>Medusa v2.2 [http://www.foofus.net] (C) JoMo-Kun / Foofus Networks <jmk@foofus.net></jmk@foofus.net> |
|----------------------------------------------------------------------------------------------------|
| ACCOUNT CHECK: [ftp] Host: 3.92.2.121 (1 of 1, 0 complete) User: jithin (1 of 4, 0 complete) Password: Password@123 (                                                                                         |
| 1 of 1 complete)                                                                                                    |
| ACCOUNT FOUND: [ftp] Host: 3.92.2.121 User: jithin Password: Password@123 [SUCCESS]                                                                                                    |
| ACCOUNT CHECK: [ftp] Host: 3.92.2.121 (1 of 1, 0 complete) User: x20254857 (2 of 4, 1 complete) Password: Password@12                                                                                         |
| 3(1 of 1 complete)                                                                                                    |
| ACCOUNT FOUND: [ftp] Host: 3.92.2.121 User: x20254857 Password: Password@123 [SUCCESS]                                                                                                    |
| ACCOUNT CHECK: [ftp] Host: 3.92.2.121 (1 of 1, 0 complete) User: admin (3 of 4, 2 complete) Password: Password@123 (1                                                                                         |
| of 1 complete)                                                                                                    |
| ACCOUNT FOUND: [ftp] Host: 3.92.2.121 User: admin Password: Password@123 [SUCCESS]                                                                                                    |
| ACCOUNT CHECK: [ftp] Host: 3.92.2.121 (1 of 1, 0 complete) User: root (4 of 4, 3 complete) Password: Password@123 (1                                                                                          |
| of 1 complete)                                                                                                    |
| ACCOUNT FOUND: [ftp] Host: 3.92.2.121 User: root Password: Password@123 [SUCCESS]                                                                                                    |
| $\Box$ (root $\Box$ kali)-[/home/jithin]                                                                                                    |

**Figure 99 Password brute forcing using medusa on ftp**

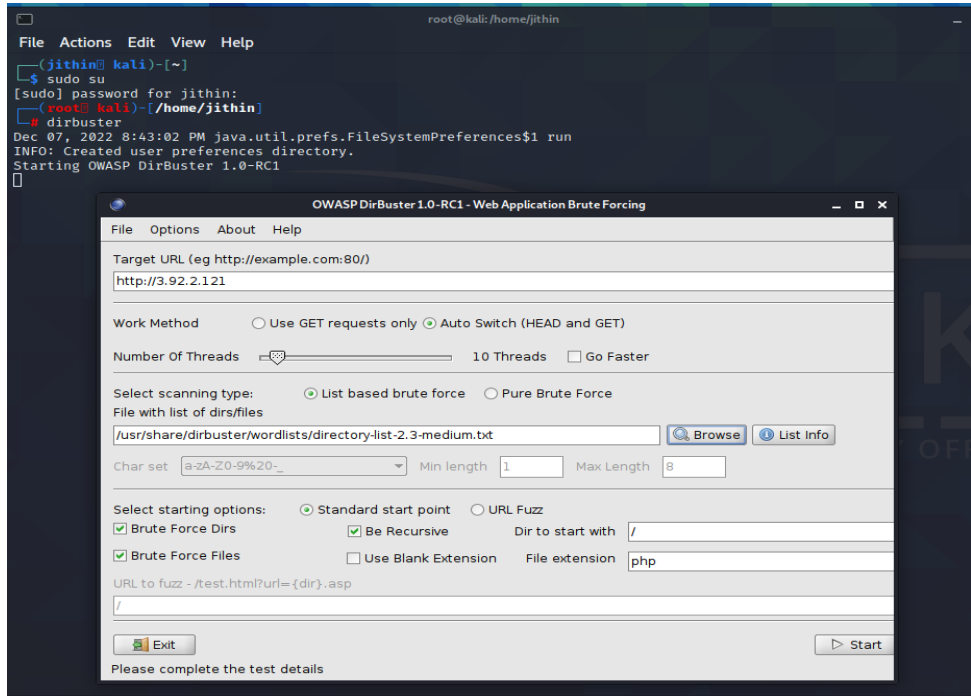

**Figure 10 Directory brute forcing using Dirbuster**

We can see the IDS has segregated the packets and we can see the details on the dashboard. Dashboad can be access by using the below link

#### [http://public](http://public/) ip of the instance: 1020

The default username and password used to access the dashboard is admin.

The dashboard has two windows that can be switched using the button on top named "Home" and "Normal". The home window shows malicious, suspicious attack details and the normal window shows unknown traffic.

| 25                       | $\vee$ threats per page       |                  |                                                            |                                                     |                       |                                           |                  |                                                                                                    |            |                         |                                   |                                  | Filter | $\alpha$ | Clear Print |
|--------------------------|-------------------------------|------------------|------------------------------------------------------------|-----------------------------------------------------|-----------------------|-------------------------------------------|------------------|----------------------------------------------------------------------------------------------------|------------|-------------------------|-----------------------------------|----------------------------------|--------|----------|-------------|
| Threat $\Leftrightarrow$ | <b>Sensor</b>                 |                  | ↓ Events ♦ Severity ♦ First seen ♦ Last seen ♦ Sparkline ♦ |                                                     |                       | Src ip $\triangleq$ Src port $\triangleq$ |                  | Dst ip $\stackrel{\scriptscriptstyle\wedge}{\scriptscriptstyle\wedge}$ Dst port $\stackrel{\scriptscriptstyle\wedge}{\scriptscriptstyle\wedge}$ Protocol $\stackrel{\scriptscriptstyle\wedge}{\scriptscriptstyle\wedge}$ Type $\stackrel{\scriptscriptstyle\wedge}{\scriptscriptstyle\wedge}$ Deduce |            |                         |                                   | $-1$ Tufo                        |        |          |             |
| 4e377802                 | ip-172-31-90-11               | low:             | 12th 23:14:08 12th 23:14:08                                |                                                     | 94.102.49.193         | 1143                                      | 172.31.90.11     | 5683                                                                                                    | <b>UDP</b> | Ð                       | 94.102.49.193                     | mass scanner                     |        |          |             |
| 31d71d65                 | ip-172-31-90-11               | kow              | 12th 23:05:32                                              | 12th 23:05:32                                       | 164,52,0,90 $\bullet$ | 54244                                     | 172.31.90.11     | 22 (ssh)                                                                                                    | TCP        | Đ                       | 164.52.0.90                       | known attacker                   |        |          |             |
| 7a61864b                 | ip-172-31-90-11               | kow.             | 12th 22:55:35                                              | 12th 22:55:35                                       | 206.189.198.55        | 50934                                     | 172.31.90.11     | 27355                                                                                                    | <b>TCP</b> | E                       | 206.189.198.55 digitalogean       | known attacker                   |        |          |             |
| 4acb4e11                 | ip-172-31-90-11               | kow              | 12th 22:51:47                                              | 12th 22:51:47                                       | 87.246.7.227          | 49731                                     | 172.31.90.11     | 22 (ssh)                                                                                                    | TCP        | P                       | 87.246.7.227                      | known attacker                   |        |          |             |
| <b>faa569ca</b>          | ip-172-31-90-11               | $\Box$ $km$      | $12^{\circ}$ 21:31:23                                      | 12th 22:49:31                                       | 71.6.158.166          | $\Theta$                                  | 172.31.90.11     | Θ                                                                                                    | Q.         | $\mathbf{P}$            | 71.6.158.166 cari.net             | mass scanner                     |        |          |             |
| 573e4c33                 | ip-172-31-90-11               | <b>Low</b>       | $12^{\circ}$ 22:17:38                                      | 12th 22:17:38                                       | 128.199.22.245        | 53608                                     | 172.31.90.11 LL  | 53994                                                                                                    | TCP        | P                       | 128.199.22.245 digitalocean       | known attacker                   |        |          |             |
| f89edd17                 | ip-172-31-90-11               | low              | 12th 22:07:13                                              | 12th 22:07:13                                       | 185.232.64.21         | 6257                                      | 172.31.90.11 LL  | 29921                                                                                                    | TCP        | P                       | 185.232.64.21                     | mass scanner                     |        |          |             |
| SdSb2642                 | ip-172-31-90-11               | $ $ low          | 12 22:00:04                                                | 12th 22:00:04                                       | 71.6.165.200          | 17606                                     | 172.31.90.11     | 113 (auth)                                                                                                    | TCP        | $\overline{\mathbf{P}}$ | 71.6.165.200 shodan.io            | mass scanner                     |        |          |             |
| d3f32a17                 | ip-172-31-90-11               | low <sub>1</sub> | 12 <sup>m</sup> 21:42:31 12 <sup>m</sup> 21:42:31          |                                                     | 46.101.116.214        | 50616                                     | 172.31.90.11 LL  | 18667                                                                                                    | <b>TCP</b> | E                       | 46.101.116.214 digitalocean       | known attacker                   |        |          |             |
| 3f0d2caf                 | ip-172-31-90-11               | low:             | 12 <sup>m</sup> 20:48:25                                   | 12th 20:48:25                                       | 121.46.24.111         | 57481                                     | 172.31.90.11     | 33159                                                                                                    | <b>TCP</b> | $\mathbf{P}$            | 121.46.24.111                     | known attacker                   |        |          |             |
| a9814aac                 | ip-172-31-90-11               | low              | 12 <sup>m</sup> 20:19:31                                   | 12th 20:19:31                                       | 165.227.61.200        | 57101                                     | 172.31.90.11     | 17397                                                                                                    | <b>TCP</b> | $\mathbf{P}$            | 165.227.61.200 digitalocean       | known attacker                   |        |          |             |
| 91a330c2                 | ip-172-31-90-11               | low:             | 12th 20:06:19                                              | 12th 20:06:19                                       | 167,99,66,134         | 52908                                     | 172.31.90.11 .A. | 21661                                                                                                    | <b>TCP</b> | $\mathbf{P}$            | 167.99.66.134 digitalcosan        | known attacker                   |        |          |             |
| a42827e4                 | ip-172-31-90-11               | <b>Charles</b>   | 12th 19:57:00                                              | 12th 19:57:00                                       | 205.214.74.6          | 54511                                     | 172.31.90.11 .A. | 49528                                                                                                    | <b>TCP</b> | $\mathbf{I}\mathbf{P}$  | 205.214.74.6 latins               | known attacker                   |        |          |             |
| 51f8beae                 | ip-172-31-90-11               | low:             | 12th 19:56:46                                              | 12th 19:56:46                                       | 128.199.74.173        | 40398                                     | 172.31.90.11     | 60350                                                                                                    | <b>TCP</b> | Đ                       | 128.199.74.173 digitalogram       | known attacker                   |        |          |             |
| 024c789e                 | ip-172-31-90-11               | kow.             | 12th 19:32:20                                              | 12th 19:32:20                                       | 80.82.77.139          | 26391                                     | 172.31.90.11     | 1153                                                                                                    | <b>TCP</b> | Ð                       | 80.82.77.139                      | known attacker                   |        |          |             |
| 254dca74                 | ip-172-31-90-11               | low:             | 12th 18:54:22                                              | 12th 18:54:22                                       | 80.82.77.33           | 30991                                     | 172.31.90.11 L   | 10554                                                                                                    | TCP        | P                       | 80.82.77.33                       | known attacker                   |        |          |             |
| 0b0ad378                 | ip-172-31-90-11               | $ $ low          |                                                            | 12 <sup>th</sup> 18:39:16 12 <sup>th</sup> 18:39:16 | 164.90.194.36         | 59299                                     | 172.31.90.11     | 48336                                                                                                    | TCP        | P                       | 164.90.194.36                     | known attacker                   |        |          |             |
| b3a5652c                 | ip-172-31-90-11               | kow              | 12th 18:18:21                                              | 12th 18:18:21                                       | 206.189.130.158       | 50595                                     | 172.31.90.11     | 37050                                                                                                    | TCP        | $\mathbf{P}$            | 206.189.130.158 digitalogean      | known attacker                   |        |          |             |
| 1b9e3555                 | ip-172-31-90-11               | low              | $12^{\circ}$ 18:17:34                                      | 12th 18:17:34                                       | 195.133.20.193        | 65531                                     | 172.31.90.11 LL  | Θ                                                                                                    | TCP        | P                       | 195.133.20.193                    | potential port scanning          |        |          |             |
| e95be7a9                 | ip-172-31-90-11               | low:             | $12m$ 18:13:01                                             | 12th 18:13:01                                       | 185.232.64.22         | 62571                                     | 172.31.90.11 LL  | 42911                                                                                                    | TCP        | P                       | 185.232.64.22                     | mass scanner                     |        |          |             |
| Sdbf4a4d                 | ip-172-31-90-11               | medium           | 12 <sup>th</sup> 18:10:46                                  | 12th 18:11:44                                       | 37.228.213.230        | $\Theta$                                  | 172.31.90.11 A   | 80 (http)                                                                                                    | TCP        | 四                       | DirBuster <sup>(2)</sup>          | user agent <i>suspicious</i>     |        |          |             |
| 4590dd25                 | ip-172-31-90-11               | medium           | 12 <sup>m</sup> 18:10:55                                   | 12th 18:11:41                                       | 37.228.213.230        | €                                         | 172.31.90.11     | 80 (http)                                                                                                    | <b>TCP</b> | URI.                    | 3.83.46.128 <sup>(3)</sup> amazon | potential web shell (suspicious) |        |          |             |
| effd4cee                 | ip-172-31-90-11               | $T_{\text{low}}$ | 12 <sup>m</sup> 18:05:59 12 <sup>th</sup> 18:06:25         |                                                     | 37.228.213.230        | $\epsilon$                                | 172.31.90.11     | Θ                                                                                                    | <b>TCP</b> | $\mathbf{P}$            | 37.228.213.230                    | potential port scanning          |        |          |             |
|                          | Showing 1 to 23 of 23 threats |                  |                                                            |                                                     |                       |                                           |                  |                                                                                                    |            |                         |                                   |                                  |        | Previous | 1 Next      |

**Figure 10 Malicious attacks details on the dashboard**

The above diagram shows the Home window where the attacks have been captured. As the project was deployed on public IP, the system was able to capture packets sent by known attackers, and the mass scanning was done using Shodan, and other scanners hosted on a cloud environment. Also, the geo-location of the source IP is represented using the respective national flag.

| HoneyDS                                                                                                    |                 |                |            |                           |                                                     |  |                 |                     |                              | 2022-12-10 (today) |                                                                                                 |                          |                              | home Refresh 15s Log Out (admin |
|----------------------------------------------------------------------------------------------------|-----------------|----------------|------------|---------------------------|-----------------------------------------------------|--|-----------------|---------------------|------------------------------|--------------------|-------------------------------------------------------------------------------------------------|--------------------------|------------------------------|---------------------------------|
| 25 v threats per page<br>$\parallel$ Events $\parallel$ Severity $\parallel$ First seen $\parallel$ Last seen $\parallel$ Sparkline $\parallel$ |                 |                |            |                           |                                                     |  |                 |                     |                              |                    |                                                                                                 |                          | Clear Print<br>Filter<br>Q   |                                 |
| Threat 4                                                                                                    | <b>Sensor</b>   |                |            |                           |                                                     |  |                 | Src_ip + Src_port + | Dst ip $\triangleq$          | Dst_port           | $\parallel \uparrow \parallel$ Protocol $\parallel \parallel$ Type $\parallel \parallel$ Deduce |                          |                              | $\triangleq$ Info               |
| aca34e39                                                                                                    | ip-172-31-90-11 |                | medium     |                           | 10 <sup>th</sup> 21:19:17 10 <sup>th</sup> 21:19:17 |  | 37.228.213.230  | 57823               | 172.31.90.11                 | 80 (http)          | TCP                                                                                             | 囲                        | 3704581639                   | <b>UNKNOWN_TRAFFIC</b>          |
| 9d4c746a                                                                                                    | ip-172-31-90-11 |                | medium     |                           | 10 <sup>p</sup> 21:19:17 10 <sup>p</sup> 21:19:17   |  | 172.31.90.11    | 80 (http)           | 37.228.213.230               | 57849              | TCP                                                                                             | IP                       | 979482772                    | <b>UNKNOWN_TRAFFIC</b>          |
| 6b93c792                                                                                                    | ip-172-31-90-11 | 1 <sup>1</sup> | medium     |                           | 10 <sup>p</sup> 21:19:17 10 <sup>p</sup> 21:19:17   |  | 172.31.90.11    | 80 (http)           | 37.228.213.230               | 57823              | TOP                                                                                             | $\mathbf{E}$             | 2753762404                   | <b>UNKNOWN_TRAFFIC</b>          |
| 8c564180                                                                                                    | ip-172-31-90-11 |                | medium     | 10 <sup>th</sup> 21:19:17 | 10th 21:19:17                                       |  | 37.228.213.230  | 57906               | 172.31.90.11                 | 80 (http)          | TCP                                                                                             | 囲                        | 4084298227                   | <b>UNKNOWN_TRAFFIC</b>          |
| c0946dd0                                                                                                    | ip-172-31-90-11 |                | medium     |                           | 10P 21:19:17 10P 21:19:17                           |  | 37.228.213.230  | 57906               | 172.31.90.11                 | 80 (http)          | TCP                                                                                             | $\mathbf{E}$             | 4084298226                   | <b>UNKNOWN_TRAFFIC</b>          |
| c177ab52                                                                                                    | ip-172-31-90-11 | 1 <sup>1</sup> | medium     |                           | 10 <sup>p</sup> 21:19:17 10 <sup>p</sup> 21:19:17   |  | 172.31.90.11 L  | 80 (http)           | 37.228.213.230               | 57906              | TOP                                                                                             | œ                        | 2416845224                   | <b>UNKNOWN_TRAFFIC</b>          |
| d9140ba3                                                                                                    | ip-172-31-90-11 | 1 <sup>1</sup> | medium     | 10 <sup>m</sup> 21:19:17  | 10th 21:19:17                                       |  | 172.31.90.11    | 80 (http)           | 37.228.213.230               | 57906              | TCP                                                                                             | 囲                        | 2416845223                   | UNKNOWN_TRAFFIC                 |
| f44e8fec                                                                                                    | ip-172-31-90-11 |                | medium     | 10 <sup>p</sup> 21:18:56  | 10th 21:18:56                                       |  | 89.248.165.244  | 47111               | 172.31.90.11 3389 (rdesktop) |                    | TCP                                                                                             | $\mathbf{E}$             | □(1670707135                 | <b>UNKNOWN_TRAFFIC</b>          |
| cb60dc5                                                                                                    | ip-172-31-90-11 |                | medium     | 10 <sup>p</sup> 21:18:55  | 10th 21:18:55                                       |  | 193.163.125.248 | 54612               | 172.31.90.11                 | 5020               | TOP                                                                                             | Ð                        | ○(1670707135                 | <b>UNKNOWN_TRAFFIC</b>          |
| 9c602be7                                                                                                    | ip-172-31-90-11 |                | medium     | 10 <sup>m</sup> 21:18:55  | 10th 21:18:55                                       |  | 176.113.115.174 | 57022               | 172.31.90.11                 | 18711              | TCP                                                                                             | $\mathbf{E}$             | $\odot$ (1670707134          | <b>UNKNOWN_TRAFFIC</b>          |
| f13f3d9e                                                                                                    | ip-172-31-90-11 | 1              | medium     |                           | 10 <sup>p</sup> 21:18:48 10 <sup>p</sup> 21:18:48   |  | 176.111.174.89  | 55071               | 172.31.90.11                 | 2383               | TCP                                                                                             | 回                        | ◎(1670707120                 | <b>UNKNOWN_TRAFFIC</b>          |
| f75bbf58                                                                                                    | ip-172-31-90-11 | 2 <sup>1</sup> | medium     | 10 <sup>p</sup> 21:17:36  | 10th 21:18:40                                       |  | 162.142.125.188 | Θ                   | 172.31.90.11                 | Θ                  | TOP                                                                                             | œ                        | □(1670707053,'193.35.18.221) | <b>UNKNOWN TRAFFIC</b>          |
| fbaa8092                                                                                                    | ip-172-31-90-11 | 3 <sup>1</sup> | medium     | 10 <sup>m</sup> 21:17:53  | 10th 21:18:24                                       |  | 172.31.90.11 &  | 80 (http)           | 185.254.196.238              | 46001              | TCP                                                                                             | $\mathbf{E}$             | 2308708673                   | <b>UNKNOWN_TRAFFIC</b>          |
| aaf2ccd5                                                                                                    | ip-172-31-90-11 | 1 <sup>1</sup> | medium     | 10 <sup>p</sup> 21:18:20  | 10th 21:18:20                                       |  | 205.210.31.129  | 51334               | 172.31.90.11                 | 83                 | TCP                                                                                             | $\mathbb{E}$             | □(1670707096                 | <b>UNKNOWN_TRAFFIC</b>          |
| ad7890b2                                                                                                    | ip-172-31-90-11 | 1 <sup>1</sup> | medium     | 10 <sup>p</sup> 21:18:16  | 10th 21:18:16                                       |  | 162.142.125.190 | 33115               | 172.31.90.11                 | 1433 (mssql)       | TOP                                                                                             | ▣                        | ○(1670707075 amazon          | UNKNOWN TRAFFIC                 |
| 9687ab28                                                                                                    | ip-172-31-90-11 |                | medium     | 10 <sup>p</sup> 21:17:55  | 10th 21:17:55                                       |  | 170.187.164.99  | 61000               | 172.31.90.11                 | 636 (Idaps)        | TCP                                                                                             | $\mathbf{E}$             | □(1670707073                 | UNKNOWN_TRAFFIC                 |
| 4425b1b3                                                                                                    | ip-172-31-90-11 |                | $1$ median |                           | 10 <sup>p</sup> 21:17:53 10 <sup>p</sup> 21:17:53   |  | 185.254.196.238 | 46001               | 172.31.90.11                 | 80 (http)          | TCP                                                                                             | $\mathbb{F}$             | Q(1670707063                 | <b>UNKNOWN_TRAFFIC</b>          |
| 751b5b90                                                                                                    | ip-172-31-90-11 | 1 <sup>1</sup> | medium     | 10 <sup>m</sup> 21:17:43  | 10th 21:17:43                                       |  | 5.8.18.8        | 46586               | 172.31.90.11                 | 63141              | TOP                                                                                             | ▣                        | C (1670707059 digitalocean   | <b>UNKNOWN TRAFFIC</b>          |
| bfc0441d                                                                                                    | ip-172-31-90-11 |                | medium     | 10 <sup>p</sup> 21:17:43  | 10th 21:17:43                                       |  | 92.63.196.153   | 58315               | 172.31.90.11                 | 1520               | TCP                                                                                             | IP                       | □(1670707063                 | UNKNOWN_TRAFFIC                 |
| 305c0ac7                                                                                                    | ip-172-31-90-11 |                | medium     | 10 <sup>p</sup> 21:17:39  | 10th 21:17:39                                       |  | 192.241.210.140 | 52802               | 172.31.90.11                 | 2077               | TOP                                                                                             | $\mathbb{P}$             | □(1670707056                 | <b>UNKNOWN TRAFFIC</b>          |
| 9e6c38c2                                                                                                    | ip-172-31-90-11 | 1 <sup>1</sup> | medium     | 10 <sup>p</sup> 21:17:33  | 10th 21:17:33                                       |  | 193.35.18.221   | 39921               | 172.31.90.11                 | 1081               | TOP                                                                                             | $\mathbb{F}$             | ○(1670707050                 | <b>UNKNOWN_TRAFFIC</b>          |
| <b>b9550f95</b>                                                                                                    | ip-172-31-90-11 |                | medium     | 10 <sup>p</sup> 21:17:30  | 10th 21:17:30                                       |  | 89.248.165.52   | 42881               | 172.31.90.11                 | 10093              | TCP                                                                                             | $\mathbf{E}$             | □(1670707039                 | UNKNOWN_TRAFFIC                 |
| 405421H                                                                                                    | ip-172-31-90-11 |                | medium     | 10 <sup>p</sup> 21:17:19  | 10th 21:17:19                                       |  | 134.209.241.78  | 41720               | 172.31.90.11                 | 5900 (vnc)         | TOP                                                                                             | $\mathbf{E}$             | ○(1670707019                 | <b>UNKNOWN TRAFFIC</b>          |
| 03c4129a                                                                                                    | ip-172-31-90-11 |                | medium     | 10 <sup>th</sup> 21:17:03 | 10th 21:17:03                                       |  | 39.100.87.37    | 56535               | 172.31.90.11                 | 27015              | TOP                                                                                             | œ                        |                              | <b>UNKNOWN_TRAFFIC</b>          |
| 7bb4740b                                                                                                    | ip-172-31-90-11 |                | medium     |                           | 10 <sup>m</sup> 21:16:59 10 <sup>m</sup> 21:16:59   |  | 162.142.125.176 | 6447                | 172.31.90.11 1               | 10043              | TCP                                                                                             | $\overline{\mathbf{IP}}$ | □(1670707011                 | <b>UNKNOWN_TRAFFIC</b>          |

**Figure 11 Unknown attack detail**

# **References**

admin (2019) 'Dionaea - Setting up a Honeypot environment (Part 2)', *blogg.kroland.no*, 14 October. Available at: https://kroland.no/2019/10/14/dionaea-setting-up-a-honeypotenvironment-part-2/ (Accessed: 15 November 2022).

*Andy Smith's Blog - Dionaea Honeypot on EC2 in 20 minutes* (no date). Available at: https://andrewmichaelsmith.com/2012/03/dionaea-honeypot-on-ec2-in-20-minutes/ (Accessed: 10 November 2022).

*Installation — dionaea 0.11.0 documentation* (no date). Available at:

https://dionaea.readthedocs.io/en/latest/installation.html (Accessed: 14 November 2022).

Editor, D.B. (2014) *Dionaea – A Malware Capturing Honeypot*, *Division Zero (Div0)*. Available at: https://www.div0.sg/post/dionaea (Accessed: 12 November 2022).

*Jithinpj9/HDS* (no date). Available at: https://github.com/Jithinpj9/HDS (Accessed: 24 November 2022).

sharathc213 (2021) 'HoneyDS'. Available at: https://github.com/sharathc213/HoneyDs (Accessed: 20 October 2022).